# **Inhaltsverzeichnis**

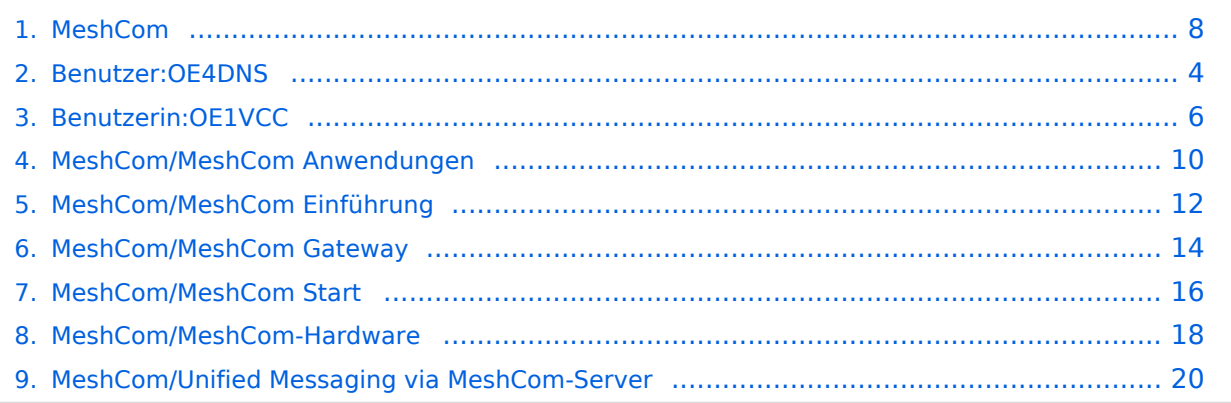

# **MeshCom**

[Versionsgeschichte interaktiv durchsuchen](https://wiki.oevsv.at) [VisuellWikitext](https://wiki.oevsv.at)

**[Version vom 1. September 2023, 09:44](#page-7-0)  [Uhr](#page-7-0) ([Quelltext anzeigen\)](#page-7-0)**

[OE1VCC](#page-5-0) ([Diskussion](https://wiki.oevsv.at/w/index.php?title=Benutzerin_Diskussion:OE1VCC&action=view) | [Beiträge\)](https://wiki.oevsv.at/wiki/Spezial:Beitr%C3%A4ge/OE1VCC) K

[Markierung](https://wiki.oevsv.at/wiki/Spezial:Markierungen): 2017-Quelltext-Bearbeitung [← Zum vorherigen Versionsunterschied](#page-7-0)

## **Zeile 1: Zeile 1:**

[[Datei:MESHTASTIC.

png|links|rahmenlos|'''Meshtastic'''|200x20  $0px$ ]]

====Textnachrichten über LORA-Funkmodule auf 433MHz austauschen auf Basis von [https://meshtastic.org/  $Meshtastic]====$ 

======Device Firmware Off-Grid-Messaging mit kostengünstiger Hardware, um Ihr persönliches Mesh zu erstellen. LORA-Funkmodule leiten Nachrichten an den nächsten weiter, um alle Knoten im Netzwerk zu erreichen. Kommunizieren Sie über Kilometer zwischen Knoten. Mit über

**−** MeshCom im HAMNET verbundene Gateway-Knoten wird es ermöglicht Mesh-Bereiche, welche keine direkte Funkverbindung haben zu verbinden. Siehe MeshCom aus dem HAMNET [http://meshcom.ampr.at Dashboard] aus dem INTERNET https://srv08.oevsv.at/**mqtt**  $<$ nowiki/ $>=$  $=$  $=$  $=$  $=$  $=$ 

<br />[https://anchor.fm/michaelwurzinger/episodes/MeshCom-ber-LoRa-IoT-Network-e1dnbcu "'<u>PODCAST zum</u> Thema MeshCom</u>''']<br />

## **[Version vom 6. Dezember 2023, 22:33](#page-7-0)  [Uhr](#page-7-0) [\(Quelltext anzeigen](#page-7-0))**

[OE4DNS](#page-3-0) ([Diskussion](https://wiki.oevsv.at/w/index.php?title=Benutzer_Diskussion:OE4DNS&action=view) | [Beiträge](https://wiki.oevsv.at/wiki/Spezial:Beitr%C3%A4ge/OE4DNS)) K (Link aufs Meshcom Dashboard aktualisiert) [Markierung](https://wiki.oevsv.at/wiki/Spezial:Markierungen): [Visuelle Bearbeitung](https://wiki.oevsv.at/w/index.php?title=Project:VisualEditor&action=view) [Zum nächsten Versionsunterschied →](#page-7-0)

**+**

[[Datei:MESHTASTIC. png|links|rahmenlos|'''Meshtastic'''|200x20  $0px$ ]]

====Textnachrichten über LORA-Funkmodule auf 433MHz austauschen auf Basis von [https://meshtastic.org/  $Meshtastic]===$ 

======Device Firmware Off-Grid-Messaging mit kostengünstiger Hardware, um Ihr persönliches Mesh zu erstellen. LORA-Funkmodule leiten Nachrichten an den nächsten weiter, um alle Knoten im Netzwerk zu erreichen. Kommunizieren Sie über Kilometer zwischen Knoten. Mit über MeshCom im HAMNET verbundene Gateway-Knoten wird es ermöglicht Mesh-Bereiche, welche keine direkte Funkverbindung haben zu verbinden. Siehe MeshCom aus dem HAMNET [http://meshcom.ampr.at Dashboard] aus dem INTERNET https://srv08.oevsv.at/**mes**  $hcom<sub>conv</sub>$ *nowiki/>======* 

## [200x200px](https://wiki.oevsv.at/w/index.php?title=Spezial:Hochladen&wpDestFile=MESHTASTIC.png)

Textnachrichten über LORA-Funkmodule auf 433MHz austauschen auf Basis von [Meshtastic](https://meshtastic.org/)

**Device Firmware Off-Grid-Messaging mit kostengünstiger Hardware, um Ihr persönliches Mesh zu erstellen. LORA-Funkmodule leiten Nachrichten an den nächsten weiter, um alle Knoten im Netzwerk zu erreichen. Kommunizieren Sie über Kilometer zwischen Knoten. Mit über MeshCom im HAMNET verbundene Gateway-Knoten wird es ermöglicht Mesh-Bereiche, welche keine direkte Funkverbindung haben zu verbinden. Siehe MeshCom aus dem HAMNET [Dashboard](http://meshcom.ampr.at) aus dem INTERNET [https://srv08.oevsv.at](https://srv08.oevsv.at/meshcom) [/meshcom](https://srv08.oevsv.at/meshcom)**

- **[Was ist MeshCom?](#page-11-0)**
- **[Was benötigt man um am MeshCom-Projekt teilzunehmen?](#page-15-0)**
- **[MeshCom Anwendungen](#page-9-0)**
- **[LORA Hardware](#page-17-0)**
- **[LORA MeshCom Gateway](#page-13-0)**
- **[Unified Messaging via MeshCom-Server](#page-19-0)**

<span id="page-3-0"></span>[Versionsgeschichte interaktiv durchsuchen](https://wiki.oevsv.at) [VisuellWikitext](https://wiki.oevsv.at)

# **[Version vom 1. September 2023, 09:44](#page-7-0)  [Uhr](#page-7-0) ([Quelltext anzeigen\)](#page-7-0)**

[OE1VCC](#page-5-0) ([Diskussion](https://wiki.oevsv.at/w/index.php?title=Benutzerin_Diskussion:OE1VCC&action=view) | [Beiträge\)](https://wiki.oevsv.at/wiki/Spezial:Beitr%C3%A4ge/OE1VCC) K [Markierung](https://wiki.oevsv.at/wiki/Spezial:Markierungen): 2017-Quelltext-Bearbeitung

[← Zum vorherigen Versionsunterschied](#page-7-0)

## **Zeile 1: Zeile 1:**

[[Datei:MESHTASTIC.

png|links|rahmenlos|'''Meshtastic'''|200x20  $0px$ ]]

====Textnachrichten über LORA-Funkmodule auf 433MHz austauschen auf Basis von [https://meshtastic.org/  $Meshtastic]====$ 

======Device Firmware Off-Grid-Messaging mit kostengünstiger Hardware, um Ihr persönliches Mesh zu erstellen. LORA-Funkmodule leiten Nachrichten an den nächsten weiter, um alle Knoten im Netzwerk zu erreichen. Kommunizieren Sie über Kilometer zwischen Knoten. Mit über

**−** MeshCom im HAMNET verbundene Gateway-Knoten wird es ermöglicht Mesh-Bereiche, welche keine direkte Funkverbindung haben zu verbinden. Siehe MeshCom aus dem HAMNET [http://meshcom.ampr.at Dashboard] aus dem INTERNET https://srv08.oevsv.at/**mqtt**  $<$ nowiki/ $>=$  $=$  $=$  $=$  $=$  $=$ 

<br />[https://anchor.fm/michaelwurzinger/episodes/MeshCom-ber-LoRa-IoT-Network-e1dnbcu "'<u>PODCAST zum Thema MeshCom</u>''']<br />

## **[Version vom 6. Dezember 2023, 22:33](#page-7-0)  [Uhr](#page-7-0) [\(Quelltext anzeigen](#page-7-0))**

[OE4DNS](#page-3-0) ([Diskussion](https://wiki.oevsv.at/w/index.php?title=Benutzer_Diskussion:OE4DNS&action=view) | [Beiträge](https://wiki.oevsv.at/wiki/Spezial:Beitr%C3%A4ge/OE4DNS)) K (Link aufs Meshcom Dashboard aktualisiert) [Markierung](https://wiki.oevsv.at/wiki/Spezial:Markierungen): [Visuelle Bearbeitung](https://wiki.oevsv.at/w/index.php?title=Project:VisualEditor&action=view) [Zum nächsten Versionsunterschied →](#page-7-0)

**+**

[[Datei:MESHTASTIC. png|links|rahmenlos|'''Meshtastic'''|200x20  $0px$ ]]

====Textnachrichten über LORA-Funkmodule auf 433MHz austauschen auf Basis von [https://meshtastic.org/  $Meshtastic]===$ 

======Device Firmware Off-Grid-Messaging mit kostengünstiger Hardware, um Ihr persönliches Mesh zu erstellen. LORA-Funkmodule leiten Nachrichten an den nächsten weiter, um alle Knoten im Netzwerk zu erreichen. Kommunizieren Sie über Kilometer zwischen Knoten. Mit über MeshCom im HAMNET verbundene Gateway-Knoten wird es ermöglicht Mesh-Bereiche, welche keine direkte Funkverbindung haben zu verbinden. Siehe MeshCom aus dem HAMNET [http://meshcom.ampr.at Dashboard] aus dem INTERNET https://srv08.oevsv.at/**mes**  $hcom<sub>conv</sub>$ *ki/>======* 

## [200x200px](https://wiki.oevsv.at/w/index.php?title=Spezial:Hochladen&wpDestFile=MESHTASTIC.png)

Textnachrichten über LORA-Funkmodule auf 433MHz austauschen auf Basis von [Meshtastic](https://meshtastic.org/)

**Device Firmware Off-Grid-Messaging mit kostengünstiger Hardware, um Ihr persönliches Mesh zu erstellen. LORA-Funkmodule leiten Nachrichten an den nächsten weiter, um alle Knoten im Netzwerk zu erreichen. Kommunizieren Sie über Kilometer zwischen Knoten. Mit über MeshCom im HAMNET verbundene Gateway-Knoten wird es ermöglicht Mesh-Bereiche, welche keine direkte Funkverbindung haben zu verbinden. Siehe MeshCom aus dem HAMNET [Dashboard](http://meshcom.ampr.at) aus dem INTERNET [https://srv08.oevsv.at](https://srv08.oevsv.at/meshcom) [/meshcom](https://srv08.oevsv.at/meshcom)**

- **[Was ist MeshCom?](#page-11-0)**
- **[Was benötigt man um am MeshCom-Projekt teilzunehmen?](#page-15-0)**
- **[MeshCom Anwendungen](#page-9-0)**
- **[LORA Hardware](#page-17-0)**
- **[LORA MeshCom Gateway](#page-13-0)**
- **[Unified Messaging via MeshCom-Server](#page-19-0)**

<span id="page-5-0"></span>[Versionsgeschichte interaktiv durchsuchen](https://wiki.oevsv.at) [VisuellWikitext](https://wiki.oevsv.at)

# **[Version vom 1. September 2023, 09:44](#page-7-0)  [Uhr](#page-7-0) ([Quelltext anzeigen\)](#page-7-0)**

[OE1VCC](#page-5-0) ([Diskussion](https://wiki.oevsv.at/w/index.php?title=Benutzerin_Diskussion:OE1VCC&action=view) | [Beiträge\)](https://wiki.oevsv.at/wiki/Spezial:Beitr%C3%A4ge/OE1VCC) K

[Markierung](https://wiki.oevsv.at/wiki/Spezial:Markierungen): 2017-Quelltext-Bearbeitung [← Zum vorherigen Versionsunterschied](#page-7-0)

## **Zeile 1: Zeile 1:**

[[Datei:MESHTASTIC.

png|links|rahmenlos|'''Meshtastic'''|200x20  $0px$ ]]

====Textnachrichten über LORA-Funkmodule auf 433MHz austauschen auf Basis von [https://meshtastic.org/  $Meshtastic]====$ 

======Device Firmware Off-Grid-Messaging mit kostengünstiger Hardware, um Ihr persönliches Mesh zu erstellen. LORA-Funkmodule leiten Nachrichten an den nächsten weiter, um alle Knoten im Netzwerk zu erreichen. Kommunizieren Sie über Kilometer zwischen Knoten. Mit über

**−** MeshCom im HAMNET verbundene Gateway-Knoten wird es ermöglicht Mesh-Bereiche, welche keine direkte Funkverbindung haben zu verbinden. Siehe MeshCom aus dem HAMNET [http://meshcom.ampr.at Dashboard] aus dem INTERNET https://srv08.oevsv.at/**mqtt**  $<$ nowiki/ $>=$  $=$  $=$  $=$  $=$  $=$ 

<br />[https://anchor.fm/michaelwurzinger/episodes/MeshCom-ber-LoRa-IoT-Network-e1dnbcu "'<u>PODCAST zum Thema MeshCom</u>''']<br />

## **[Version vom 6. Dezember 2023, 22:33](#page-7-0)  [Uhr](#page-7-0) [\(Quelltext anzeigen](#page-7-0))**

[OE4DNS](#page-3-0) ([Diskussion](https://wiki.oevsv.at/w/index.php?title=Benutzer_Diskussion:OE4DNS&action=view) | [Beiträge](https://wiki.oevsv.at/wiki/Spezial:Beitr%C3%A4ge/OE4DNS)) K (Link aufs Meshcom Dashboard aktualisiert) [Markierung](https://wiki.oevsv.at/wiki/Spezial:Markierungen): [Visuelle Bearbeitung](https://wiki.oevsv.at/w/index.php?title=Project:VisualEditor&action=view) [Zum nächsten Versionsunterschied →](#page-7-0)

**+**

[[Datei:MESHTASTIC. png|links|rahmenlos|'''Meshtastic'''|200x20  $0px$ ]]

====Textnachrichten über LORA-Funkmodule auf 433MHz austauschen auf Basis von [https://meshtastic.org/  $Meshtastic]===$ 

======Device Firmware Off-Grid-Messaging mit kostengünstiger Hardware, um Ihr persönliches Mesh zu erstellen. LORA-Funkmodule leiten Nachrichten an den nächsten weiter, um alle Knoten im Netzwerk zu erreichen. Kommunizieren Sie über Kilometer zwischen Knoten. Mit über MeshCom im HAMNET verbundene Gateway-Knoten wird es ermöglicht Mesh-Bereiche, welche keine direkte Funkverbindung haben zu verbinden. Siehe MeshCom aus dem HAMNET [http://meshcom.ampr.at Dashboard] aus dem INTERNET https://srv08.oevsv.at/**mes**  $hcom<sub>conv</sub>$ *ki/>======* 

## [200x200px](https://wiki.oevsv.at/w/index.php?title=Spezial:Hochladen&wpDestFile=MESHTASTIC.png)

Textnachrichten über LORA-Funkmodule auf 433MHz austauschen auf Basis von [Meshtastic](https://meshtastic.org/)

**Device Firmware Off-Grid-Messaging mit kostengünstiger Hardware, um Ihr persönliches Mesh zu erstellen. LORA-Funkmodule leiten Nachrichten an den nächsten weiter, um alle Knoten im Netzwerk zu erreichen. Kommunizieren Sie über Kilometer zwischen Knoten. Mit über MeshCom im HAMNET verbundene Gateway-Knoten wird es ermöglicht Mesh-Bereiche, welche keine direkte Funkverbindung haben zu verbinden. Siehe MeshCom aus dem HAMNET [Dashboard](http://meshcom.ampr.at) aus dem INTERNET [https://srv08.oevsv.at](https://srv08.oevsv.at/meshcom) [/meshcom](https://srv08.oevsv.at/meshcom)**

- **[Was ist MeshCom?](#page-11-0)**
- **[Was benötigt man um am MeshCom-Projekt teilzunehmen?](#page-15-0)**
- **[MeshCom Anwendungen](#page-9-0)**
- **[LORA Hardware](#page-17-0)**
- **[LORA MeshCom Gateway](#page-13-0)**
- **[Unified Messaging via MeshCom-Server](#page-19-0)**

<span id="page-7-0"></span>[Versionsgeschichte interaktiv durchsuchen](https://wiki.oevsv.at) [VisuellWikitext](https://wiki.oevsv.at)

# **[Version vom 1. September 2023, 09:44](#page-7-0)  [Uhr](#page-7-0) ([Quelltext anzeigen\)](#page-7-0)**

[OE1VCC](#page-5-0) ([Diskussion](https://wiki.oevsv.at/w/index.php?title=Benutzerin_Diskussion:OE1VCC&action=view) | [Beiträge\)](https://wiki.oevsv.at/wiki/Spezial:Beitr%C3%A4ge/OE1VCC) K [Markierung](https://wiki.oevsv.at/wiki/Spezial:Markierungen): 2017-Quelltext-Bearbeitung

[← Zum vorherigen Versionsunterschied](#page-7-0)

## **Zeile 1: Zeile 1:**

[[Datei:MESHTASTIC.

png|links|rahmenlos|'''Meshtastic'''|200x20  $0px$ ]]

====Textnachrichten über LORA-Funkmodule auf 433MHz austauschen auf Basis von [https://meshtastic.org/  $Meshtastic]====$ 

======Device Firmware Off-Grid-Messaging mit kostengünstiger Hardware, um Ihr persönliches Mesh zu erstellen. LORA-Funkmodule leiten Nachrichten an den nächsten weiter, um alle Knoten im Netzwerk zu erreichen. Kommunizieren Sie über Kilometer zwischen Knoten. Mit über

**−** MeshCom im HAMNET verbundene Gateway-Knoten wird es ermöglicht Mesh-Bereiche, welche keine direkte Funkverbindung haben zu verbinden. Siehe MeshCom aus dem HAMNET [http://meshcom.ampr.at Dashboard] aus dem INTERNET https://srv08.oevsv.at/**mqtt**  $<$ nowiki/ $>=$  $=$  $=$  $=$  $=$  $=$ 

<br />[https://anchor.fm/michaelwurzinger/episodes/MeshCom-ber-LoRa-IoT-Network-e1dnbcu "'<u>PODCAST zum Thema MeshCom</u>''']<br />

## **[Version vom 6. Dezember 2023, 22:33](#page-7-0)  [Uhr](#page-7-0) [\(Quelltext anzeigen](#page-7-0))**

[OE4DNS](#page-3-0) ([Diskussion](https://wiki.oevsv.at/w/index.php?title=Benutzer_Diskussion:OE4DNS&action=view) | [Beiträge](https://wiki.oevsv.at/wiki/Spezial:Beitr%C3%A4ge/OE4DNS)) K (Link aufs Meshcom Dashboard aktualisiert) [Markierung](https://wiki.oevsv.at/wiki/Spezial:Markierungen): [Visuelle Bearbeitung](https://wiki.oevsv.at/w/index.php?title=Project:VisualEditor&action=view) [Zum nächsten Versionsunterschied →](#page-7-0)

**+**

[[Datei:MESHTASTIC. png|links|rahmenlos|'''Meshtastic'''|200x20  $0px$ ]]

====Textnachrichten über LORA-Funkmodule auf 433MHz austauschen auf Basis von [https://meshtastic.org/  $Meshtastic]===$ 

======Device Firmware Off-Grid-Messaging mit kostengünstiger Hardware, um Ihr persönliches Mesh zu erstellen. LORA-Funkmodule leiten Nachrichten an den nächsten weiter, um alle Knoten im Netzwerk zu erreichen. Kommunizieren Sie über Kilometer zwischen Knoten. Mit über MeshCom im HAMNET verbundene Gateway-Knoten wird es ermöglicht Mesh-Bereiche, welche keine direkte Funkverbindung haben zu verbinden. Siehe MeshCom aus dem HAMNET [http://meshcom.ampr.at Dashboard] aus dem INTERNET https://srv08.oevsv.at/**mes**  $hcom<sub>conv</sub>$ *ki/>======* 

## [200x200px](https://wiki.oevsv.at/w/index.php?title=Spezial:Hochladen&wpDestFile=MESHTASTIC.png)

Textnachrichten über LORA-Funkmodule auf 433MHz austauschen auf Basis von [Meshtastic](https://meshtastic.org/)

**Device Firmware Off-Grid-Messaging mit kostengünstiger Hardware, um Ihr persönliches Mesh zu erstellen. LORA-Funkmodule leiten Nachrichten an den nächsten weiter, um alle Knoten im Netzwerk zu erreichen. Kommunizieren Sie über Kilometer zwischen Knoten. Mit über MeshCom im HAMNET verbundene Gateway-Knoten wird es ermöglicht Mesh-Bereiche, welche keine direkte Funkverbindung haben zu verbinden. Siehe MeshCom aus dem HAMNET [Dashboard](http://meshcom.ampr.at) aus dem INTERNET [https://srv08.oevsv.at](https://srv08.oevsv.at/meshcom) [/meshcom](https://srv08.oevsv.at/meshcom)**

- **[Was ist MeshCom?](#page-11-0)**
- **[Was benötigt man um am MeshCom-Projekt teilzunehmen?](#page-15-0)**
- **[MeshCom Anwendungen](#page-9-0)**
- **[LORA Hardware](#page-17-0)**
- **[LORA MeshCom Gateway](#page-13-0)**
- **[Unified Messaging via MeshCom-Server](#page-19-0)**

<span id="page-9-0"></span>[Versionsgeschichte interaktiv durchsuchen](https://wiki.oevsv.at) [VisuellWikitext](https://wiki.oevsv.at)

# **[Version vom 1. September 2023, 09:44](#page-7-0)  [Uhr](#page-7-0) ([Quelltext anzeigen\)](#page-7-0)**

[OE1VCC](#page-5-0) ([Diskussion](https://wiki.oevsv.at/w/index.php?title=Benutzerin_Diskussion:OE1VCC&action=view) | [Beiträge\)](https://wiki.oevsv.at/wiki/Spezial:Beitr%C3%A4ge/OE1VCC) K [Markierung](https://wiki.oevsv.at/wiki/Spezial:Markierungen): 2017-Quelltext-Bearbeitung

[← Zum vorherigen Versionsunterschied](#page-7-0)

## **Zeile 1: Zeile 1:**

[[Datei:MESHTASTIC.

png|links|rahmenlos|'''Meshtastic'''|200x20  $0px$ ]]

====Textnachrichten über LORA-Funkmodule auf 433MHz austauschen auf Basis von [https://meshtastic.org/  $Meshtastic]====$ 

======Device Firmware Off-Grid-Messaging mit kostengünstiger Hardware, um Ihr persönliches Mesh zu erstellen. LORA-Funkmodule leiten Nachrichten an den nächsten weiter, um alle Knoten im Netzwerk zu erreichen. Kommunizieren Sie über Kilometer zwischen Knoten. Mit über

**−** MeshCom im HAMNET verbundene Gateway-Knoten wird es ermöglicht Mesh-Bereiche, welche keine direkte Funkverbindung haben zu verbinden. Siehe MeshCom aus dem HAMNET [http://meshcom.ampr.at Dashboard] aus dem INTERNET https://srv08.oevsv.at/**mqtt**  $<$ nowiki/ $>=$  $=$  $=$  $=$  $=$  $=$ 

<br />[https://anchor.fm/michaelwurzinger/episodes/MeshCom-ber-LoRa-IoT-Network-e1dnbcu "'<u>PODCAST zum Thema MeshCom</u>''']<br />

## **[Version vom 6. Dezember 2023, 22:33](#page-7-0)  [Uhr](#page-7-0) [\(Quelltext anzeigen](#page-7-0))**

[OE4DNS](#page-3-0) ([Diskussion](https://wiki.oevsv.at/w/index.php?title=Benutzer_Diskussion:OE4DNS&action=view) | [Beiträge](https://wiki.oevsv.at/wiki/Spezial:Beitr%C3%A4ge/OE4DNS)) K (Link aufs Meshcom Dashboard aktualisiert) [Markierung](https://wiki.oevsv.at/wiki/Spezial:Markierungen): [Visuelle Bearbeitung](https://wiki.oevsv.at/w/index.php?title=Project:VisualEditor&action=view) [Zum nächsten Versionsunterschied →](#page-7-0)

**+**

[[Datei:MESHTASTIC. png|links|rahmenlos|'''Meshtastic'''|200x20  $0px$ ]]

====Textnachrichten über LORA-Funkmodule auf 433MHz austauschen auf Basis von [https://meshtastic.org/  $Meshtastic]===$ 

======Device Firmware Off-Grid-Messaging mit kostengünstiger Hardware, um Ihr persönliches Mesh zu erstellen. LORA-Funkmodule leiten Nachrichten an den nächsten weiter, um alle Knoten im Netzwerk zu erreichen. Kommunizieren Sie über Kilometer zwischen Knoten. Mit über MeshCom im HAMNET verbundene Gateway-Knoten wird es ermöglicht Mesh-Bereiche, welche keine direkte Funkverbindung haben zu verbinden. Siehe MeshCom aus dem HAMNET [http://meshcom.ampr.at Dashboard] aus dem INTERNET https://srv08.oevsv.at/**mes**  $hcom<sub>conv</sub>$ *nowiki/>======* 

## [200x200px](https://wiki.oevsv.at/w/index.php?title=Spezial:Hochladen&wpDestFile=MESHTASTIC.png)

Textnachrichten über LORA-Funkmodule auf 433MHz austauschen auf Basis von [Meshtastic](https://meshtastic.org/)

**Device Firmware Off-Grid-Messaging mit kostengünstiger Hardware, um Ihr persönliches Mesh zu erstellen. LORA-Funkmodule leiten Nachrichten an den nächsten weiter, um alle Knoten im Netzwerk zu erreichen. Kommunizieren Sie über Kilometer zwischen Knoten. Mit über MeshCom im HAMNET verbundene Gateway-Knoten wird es ermöglicht Mesh-Bereiche, welche keine direkte Funkverbindung haben zu verbinden. Siehe MeshCom aus dem HAMNET [Dashboard](http://meshcom.ampr.at) aus dem INTERNET [https://srv08.oevsv.at](https://srv08.oevsv.at/meshcom) [/meshcom](https://srv08.oevsv.at/meshcom)**

- **[Was ist MeshCom?](#page-11-0)**
- **[Was benötigt man um am MeshCom-Projekt teilzunehmen?](#page-15-0)**
- **[MeshCom Anwendungen](#page-9-0)**
- **[LORA Hardware](#page-17-0)**
- **[LORA MeshCom Gateway](#page-13-0)**
- **[Unified Messaging via MeshCom-Server](#page-19-0)**

<span id="page-11-0"></span>[Versionsgeschichte interaktiv durchsuchen](https://wiki.oevsv.at) [VisuellWikitext](https://wiki.oevsv.at)

# **[Version vom 1. September 2023, 09:44](#page-7-0)  [Uhr](#page-7-0) ([Quelltext anzeigen\)](#page-7-0)**

[OE1VCC](#page-5-0) ([Diskussion](https://wiki.oevsv.at/w/index.php?title=Benutzerin_Diskussion:OE1VCC&action=view) | [Beiträge\)](https://wiki.oevsv.at/wiki/Spezial:Beitr%C3%A4ge/OE1VCC) K [Markierung](https://wiki.oevsv.at/wiki/Spezial:Markierungen): 2017-Quelltext-Bearbeitung

[← Zum vorherigen Versionsunterschied](#page-7-0)

## **Zeile 1: Zeile 1:**

[[Datei:MESHTASTIC.

png|links|rahmenlos|'''Meshtastic'''|200x20  $0px$ ]]

====Textnachrichten über LORA-Funkmodule auf 433MHz austauschen auf Basis von [https://meshtastic.org/  $Meshtastic]====$ 

======Device Firmware Off-Grid-Messaging mit kostengünstiger Hardware, um Ihr persönliches Mesh zu erstellen. LORA-Funkmodule leiten Nachrichten an den nächsten weiter, um alle Knoten im Netzwerk zu erreichen. Kommunizieren Sie über Kilometer zwischen Knoten. Mit über

**−** MeshCom im HAMNET verbundene Gateway-Knoten wird es ermöglicht Mesh-Bereiche, welche keine direkte Funkverbindung haben zu verbinden. Siehe MeshCom aus dem HAMNET [http://meshcom.ampr.at Dashboard] aus dem INTERNET https://srv08.oevsv.at/**mqtt**  $<$ nowiki/ $>=$  $=$  $=$  $=$  $=$  $=$ 

<br />[https://anchor.fm/michaelwurzinger/episodes/MeshCom-ber-LoRa-IoT-Network-e1dnbcu "'<u>PODCAST zum Thema MeshCom</u>''']<br />

## **[Version vom 6. Dezember 2023, 22:33](#page-7-0)  [Uhr](#page-7-0) [\(Quelltext anzeigen](#page-7-0))**

[OE4DNS](#page-3-0) ([Diskussion](https://wiki.oevsv.at/w/index.php?title=Benutzer_Diskussion:OE4DNS&action=view) | [Beiträge](https://wiki.oevsv.at/wiki/Spezial:Beitr%C3%A4ge/OE4DNS)) K (Link aufs Meshcom Dashboard aktualisiert) [Markierung](https://wiki.oevsv.at/wiki/Spezial:Markierungen): [Visuelle Bearbeitung](https://wiki.oevsv.at/w/index.php?title=Project:VisualEditor&action=view) [Zum nächsten Versionsunterschied →](#page-7-0)

**+**

[[Datei:MESHTASTIC. png|links|rahmenlos|'''Meshtastic'''|200x20  $0px$ ]]

====Textnachrichten über LORA-Funkmodule auf 433MHz austauschen auf Basis von [https://meshtastic.org/  $Meshtastic]===$ 

======Device Firmware Off-Grid-Messaging mit kostengünstiger Hardware, um Ihr persönliches Mesh zu erstellen. LORA-Funkmodule leiten Nachrichten an den nächsten weiter, um alle Knoten im Netzwerk zu erreichen. Kommunizieren Sie über Kilometer zwischen Knoten. Mit über MeshCom im HAMNET verbundene Gateway-Knoten wird es ermöglicht Mesh-Bereiche, welche keine direkte Funkverbindung haben zu verbinden. Siehe MeshCom aus dem HAMNET [http://meshcom.ampr.at Dashboard] aus dem INTERNET https://srv08.oevsv.at/**mes**  $hcom<sub>conv</sub>$ *ki/>======* 

## [200x200px](https://wiki.oevsv.at/w/index.php?title=Spezial:Hochladen&wpDestFile=MESHTASTIC.png)

Textnachrichten über LORA-Funkmodule auf 433MHz austauschen auf Basis von [Meshtastic](https://meshtastic.org/)

**Device Firmware Off-Grid-Messaging mit kostengünstiger Hardware, um Ihr persönliches Mesh zu erstellen. LORA-Funkmodule leiten Nachrichten an den nächsten weiter, um alle Knoten im Netzwerk zu erreichen. Kommunizieren Sie über Kilometer zwischen Knoten. Mit über MeshCom im HAMNET verbundene Gateway-Knoten wird es ermöglicht Mesh-Bereiche, welche keine direkte Funkverbindung haben zu verbinden. Siehe MeshCom aus dem HAMNET [Dashboard](http://meshcom.ampr.at) aus dem INTERNET [https://srv08.oevsv.at](https://srv08.oevsv.at/meshcom) [/meshcom](https://srv08.oevsv.at/meshcom)**

- **[Was ist MeshCom?](#page-11-0)**
- **[Was benötigt man um am MeshCom-Projekt teilzunehmen?](#page-15-0)**
- **[MeshCom Anwendungen](#page-9-0)**
- **[LORA Hardware](#page-17-0)**
- **[LORA MeshCom Gateway](#page-13-0)**
- **[Unified Messaging via MeshCom-Server](#page-19-0)**

<span id="page-13-0"></span>[Versionsgeschichte interaktiv durchsuchen](https://wiki.oevsv.at) [VisuellWikitext](https://wiki.oevsv.at)

# **[Version vom 1. September 2023, 09:44](#page-7-0)  [Uhr](#page-7-0) ([Quelltext anzeigen\)](#page-7-0)**

[OE1VCC](#page-5-0) ([Diskussion](https://wiki.oevsv.at/w/index.php?title=Benutzerin_Diskussion:OE1VCC&action=view) | [Beiträge\)](https://wiki.oevsv.at/wiki/Spezial:Beitr%C3%A4ge/OE1VCC) K [Markierung](https://wiki.oevsv.at/wiki/Spezial:Markierungen): 2017-Quelltext-Bearbeitung

[← Zum vorherigen Versionsunterschied](#page-7-0)

## **Zeile 1: Zeile 1:**

[[Datei:MESHTASTIC.

png|links|rahmenlos|'''Meshtastic'''|200x20  $0px$ ]]

====Textnachrichten über LORA-Funkmodule auf 433MHz austauschen auf Basis von [https://meshtastic.org/  $Meshtastic]====$ 

======Device Firmware Off-Grid-Messaging mit kostengünstiger Hardware, um Ihr persönliches Mesh zu erstellen. LORA-Funkmodule leiten Nachrichten an den nächsten weiter, um alle Knoten im Netzwerk zu erreichen. Kommunizieren Sie über Kilometer zwischen Knoten. Mit über

**−** MeshCom im HAMNET verbundene Gateway-Knoten wird es ermöglicht Mesh-Bereiche, welche keine direkte Funkverbindung haben zu verbinden. Siehe MeshCom aus dem HAMNET [http://meshcom.ampr.at Dashboard] aus dem INTERNET https://srv08.oevsv.at/**mqtt**  $<$ nowiki/ $>=$  $=$  $=$  $=$  $=$  $=$ 

<br />[https://anchor.fm/michaelwurzinger/episodes/MeshCom-ber-LoRa-IoT-Network-e1dnbcu "'<u>PODCAST zum Thema MeshCom</u>''']<br />

## **[Version vom 6. Dezember 2023, 22:33](#page-7-0)  [Uhr](#page-7-0) [\(Quelltext anzeigen](#page-7-0))**

[OE4DNS](#page-3-0) ([Diskussion](https://wiki.oevsv.at/w/index.php?title=Benutzer_Diskussion:OE4DNS&action=view) | [Beiträge](https://wiki.oevsv.at/wiki/Spezial:Beitr%C3%A4ge/OE4DNS)) K (Link aufs Meshcom Dashboard aktualisiert) [Markierung](https://wiki.oevsv.at/wiki/Spezial:Markierungen): [Visuelle Bearbeitung](https://wiki.oevsv.at/w/index.php?title=Project:VisualEditor&action=view) [Zum nächsten Versionsunterschied →](#page-7-0)

**+**

[[Datei:MESHTASTIC. png|links|rahmenlos|'''Meshtastic'''|200x20  $0px$ ]]

====Textnachrichten über LORA-Funkmodule auf 433MHz austauschen auf Basis von [https://meshtastic.org/  $Meshtastic]===$ 

======Device Firmware Off-Grid-Messaging mit kostengünstiger Hardware, um Ihr persönliches Mesh zu erstellen. LORA-Funkmodule leiten Nachrichten an den nächsten weiter, um alle Knoten im Netzwerk zu erreichen. Kommunizieren Sie über Kilometer zwischen Knoten. Mit über MeshCom im HAMNET verbundene Gateway-Knoten wird es ermöglicht Mesh-Bereiche, welche keine direkte Funkverbindung haben zu verbinden. Siehe MeshCom aus dem HAMNET [http://meshcom.ampr.at Dashboard] aus dem INTERNET https://srv08.oevsv.at/**mes**  $hcom<sub>conv</sub>$ *ki/>======* 

## [200x200px](https://wiki.oevsv.at/w/index.php?title=Spezial:Hochladen&wpDestFile=MESHTASTIC.png)

Textnachrichten über LORA-Funkmodule auf 433MHz austauschen auf Basis von [Meshtastic](https://meshtastic.org/)

**Device Firmware Off-Grid-Messaging mit kostengünstiger Hardware, um Ihr persönliches Mesh zu erstellen. LORA-Funkmodule leiten Nachrichten an den nächsten weiter, um alle Knoten im Netzwerk zu erreichen. Kommunizieren Sie über Kilometer zwischen Knoten. Mit über MeshCom im HAMNET verbundene Gateway-Knoten wird es ermöglicht Mesh-Bereiche, welche keine direkte Funkverbindung haben zu verbinden. Siehe MeshCom aus dem HAMNET [Dashboard](http://meshcom.ampr.at) aus dem INTERNET [https://srv08.oevsv.at](https://srv08.oevsv.at/meshcom) [/meshcom](https://srv08.oevsv.at/meshcom)**

- **[Was ist MeshCom?](#page-11-0)**
- **[Was benötigt man um am MeshCom-Projekt teilzunehmen?](#page-15-0)**
- **[MeshCom Anwendungen](#page-9-0)**
- **[LORA Hardware](#page-17-0)**
- **[LORA MeshCom Gateway](#page-13-0)**
- **[Unified Messaging via MeshCom-Server](#page-19-0)**

<span id="page-15-0"></span>[Versionsgeschichte interaktiv durchsuchen](https://wiki.oevsv.at) [VisuellWikitext](https://wiki.oevsv.at)

# **[Version vom 1. September 2023, 09:44](#page-7-0)  [Uhr](#page-7-0) ([Quelltext anzeigen\)](#page-7-0)**

[OE1VCC](#page-5-0) ([Diskussion](https://wiki.oevsv.at/w/index.php?title=Benutzerin_Diskussion:OE1VCC&action=view) | [Beiträge\)](https://wiki.oevsv.at/wiki/Spezial:Beitr%C3%A4ge/OE1VCC) K [Markierung](https://wiki.oevsv.at/wiki/Spezial:Markierungen): 2017-Quelltext-Bearbeitung

[← Zum vorherigen Versionsunterschied](#page-7-0)

## **Zeile 1: Zeile 1:**

[[Datei:MESHTASTIC.

png|links|rahmenlos|'''Meshtastic'''|200x20  $0px$ ]]

====Textnachrichten über LORA-Funkmodule auf 433MHz austauschen auf Basis von [https://meshtastic.org/  $Meshtastic]====$ 

======Device Firmware Off-Grid-Messaging mit kostengünstiger Hardware, um Ihr persönliches Mesh zu erstellen. LORA-Funkmodule leiten Nachrichten an den nächsten weiter, um alle Knoten im Netzwerk zu erreichen. Kommunizieren Sie über Kilometer zwischen Knoten. Mit über

**−** MeshCom im HAMNET verbundene Gateway-Knoten wird es ermöglicht Mesh-Bereiche, welche keine direkte Funkverbindung haben zu verbinden. Siehe MeshCom aus dem HAMNET [http://meshcom.ampr.at Dashboard] aus dem INTERNET https://srv08.oevsv.at/**mqtt**  $<$ nowiki/ $>=$  $=$  $=$  $=$  $=$  $=$ 

<br />[https://anchor.fm/michaelwurzinger/episodes/MeshCom-ber-LoRa-IoT-Network-e1dnbcu "'<u>PODCAST zum Thema MeshCom</u>''']<br />

## **[Version vom 6. Dezember 2023, 22:33](#page-7-0)  [Uhr](#page-7-0) [\(Quelltext anzeigen](#page-7-0))**

[OE4DNS](#page-3-0) ([Diskussion](https://wiki.oevsv.at/w/index.php?title=Benutzer_Diskussion:OE4DNS&action=view) | [Beiträge](https://wiki.oevsv.at/wiki/Spezial:Beitr%C3%A4ge/OE4DNS)) K (Link aufs Meshcom Dashboard aktualisiert) [Markierung](https://wiki.oevsv.at/wiki/Spezial:Markierungen): [Visuelle Bearbeitung](https://wiki.oevsv.at/w/index.php?title=Project:VisualEditor&action=view) [Zum nächsten Versionsunterschied →](#page-7-0)

**+**

[[Datei:MESHTASTIC. png|links|rahmenlos|'''Meshtastic'''|200x20  $0px$ ]]

====Textnachrichten über LORA-Funkmodule auf 433MHz austauschen auf Basis von [https://meshtastic.org/  $Meshtastic]===$ 

======Device Firmware Off-Grid-Messaging mit kostengünstiger Hardware, um Ihr persönliches Mesh zu erstellen. LORA-Funkmodule leiten Nachrichten an den nächsten weiter, um alle Knoten im Netzwerk zu erreichen. Kommunizieren Sie über Kilometer zwischen Knoten. Mit über MeshCom im HAMNET verbundene Gateway-Knoten wird es ermöglicht Mesh-Bereiche, welche keine direkte Funkverbindung haben zu verbinden. Siehe MeshCom aus dem HAMNET [http://meshcom.ampr.at Dashboard] aus dem INTERNET https://srv08.oevsv.at/**mes**  $hcom<sub>conv</sub>$ *ki/>======* 

## [200x200px](https://wiki.oevsv.at/w/index.php?title=Spezial:Hochladen&wpDestFile=MESHTASTIC.png)

Textnachrichten über LORA-Funkmodule auf 433MHz austauschen auf Basis von [Meshtastic](https://meshtastic.org/)

**Device Firmware Off-Grid-Messaging mit kostengünstiger Hardware, um Ihr persönliches Mesh zu erstellen. LORA-Funkmodule leiten Nachrichten an den nächsten weiter, um alle Knoten im Netzwerk zu erreichen. Kommunizieren Sie über Kilometer zwischen Knoten. Mit über MeshCom im HAMNET verbundene Gateway-Knoten wird es ermöglicht Mesh-Bereiche, welche keine direkte Funkverbindung haben zu verbinden. Siehe MeshCom aus dem HAMNET [Dashboard](http://meshcom.ampr.at) aus dem INTERNET [https://srv08.oevsv.at](https://srv08.oevsv.at/meshcom) [/meshcom](https://srv08.oevsv.at/meshcom)**

- **[Was ist MeshCom?](#page-11-0)**
- **[Was benötigt man um am MeshCom-Projekt teilzunehmen?](#page-15-0)**
- **[MeshCom Anwendungen](#page-9-0)**
- **[LORA Hardware](#page-17-0)**
- **[LORA MeshCom Gateway](#page-13-0)**
- **[Unified Messaging via MeshCom-Server](#page-19-0)**

<span id="page-17-0"></span>[Versionsgeschichte interaktiv durchsuchen](https://wiki.oevsv.at) [VisuellWikitext](https://wiki.oevsv.at)

# **[Version vom 1. September 2023, 09:44](#page-7-0)  [Uhr](#page-7-0) ([Quelltext anzeigen\)](#page-7-0)**

[OE1VCC](#page-5-0) ([Diskussion](https://wiki.oevsv.at/w/index.php?title=Benutzerin_Diskussion:OE1VCC&action=view) | [Beiträge\)](https://wiki.oevsv.at/wiki/Spezial:Beitr%C3%A4ge/OE1VCC) K [Markierung](https://wiki.oevsv.at/wiki/Spezial:Markierungen): 2017-Quelltext-Bearbeitung

[← Zum vorherigen Versionsunterschied](#page-7-0)

## **Zeile 1: Zeile 1:**

[[Datei:MESHTASTIC.

png|links|rahmenlos|'''Meshtastic'''|200x20  $0px$ ]]

====Textnachrichten über LORA-Funkmodule auf 433MHz austauschen auf Basis von [https://meshtastic.org/  $Meshtastic]====$ 

======Device Firmware Off-Grid-Messaging mit kostengünstiger Hardware, um Ihr persönliches Mesh zu erstellen. LORA-Funkmodule leiten Nachrichten an den nächsten weiter, um alle Knoten im Netzwerk zu erreichen. Kommunizieren Sie über Kilometer zwischen Knoten. Mit über

**−** MeshCom im HAMNET verbundene Gateway-Knoten wird es ermöglicht Mesh-Bereiche, welche keine direkte Funkverbindung haben zu verbinden. Siehe MeshCom aus dem HAMNET [http://meshcom.ampr.at Dashboard] aus dem INTERNET https://srv08.oevsv.at/**mqtt**  $<$ nowiki/ $>=$  $=$  $=$  $=$  $=$  $=$ 

<br />[https://anchor.fm/michaelwurzinger/episodes/MeshCom-ber-LoRa-IoT-Network-e1dnbcu "'<u>PODCAST zum Thema MeshCom</u>''']<br />

## **[Version vom 6. Dezember 2023, 22:33](#page-7-0)  [Uhr](#page-7-0) [\(Quelltext anzeigen](#page-7-0))**

[OE4DNS](#page-3-0) ([Diskussion](https://wiki.oevsv.at/w/index.php?title=Benutzer_Diskussion:OE4DNS&action=view) | [Beiträge](https://wiki.oevsv.at/wiki/Spezial:Beitr%C3%A4ge/OE4DNS)) K (Link aufs Meshcom Dashboard aktualisiert) [Markierung](https://wiki.oevsv.at/wiki/Spezial:Markierungen): [Visuelle Bearbeitung](https://wiki.oevsv.at/w/index.php?title=Project:VisualEditor&action=view) [Zum nächsten Versionsunterschied →](#page-7-0)

**+**

[[Datei:MESHTASTIC. png|links|rahmenlos|'''Meshtastic'''|200x20  $0px$ ]]

====Textnachrichten über LORA-Funkmodule auf 433MHz austauschen auf Basis von [https://meshtastic.org/  $Meshtastic]===$ 

======Device Firmware Off-Grid-Messaging mit kostengünstiger Hardware, um Ihr persönliches Mesh zu erstellen. LORA-Funkmodule leiten Nachrichten an den nächsten weiter, um alle Knoten im Netzwerk zu erreichen. Kommunizieren Sie über Kilometer zwischen Knoten. Mit über MeshCom im HAMNET verbundene Gateway-Knoten wird es ermöglicht Mesh-Bereiche, welche keine direkte Funkverbindung haben zu verbinden. Siehe MeshCom aus dem HAMNET [http://meshcom.ampr.at Dashboard] aus dem INTERNET https://srv08.oevsv.at/**mes**  $hcom<sub>conv</sub>$ *ki/>======* 

## [200x200px](https://wiki.oevsv.at/w/index.php?title=Spezial:Hochladen&wpDestFile=MESHTASTIC.png)

Textnachrichten über LORA-Funkmodule auf 433MHz austauschen auf Basis von [Meshtastic](https://meshtastic.org/)

**Device Firmware Off-Grid-Messaging mit kostengünstiger Hardware, um Ihr persönliches Mesh zu erstellen. LORA-Funkmodule leiten Nachrichten an den nächsten weiter, um alle Knoten im Netzwerk zu erreichen. Kommunizieren Sie über Kilometer zwischen Knoten. Mit über MeshCom im HAMNET verbundene Gateway-Knoten wird es ermöglicht Mesh-Bereiche, welche keine direkte Funkverbindung haben zu verbinden. Siehe MeshCom aus dem HAMNET [Dashboard](http://meshcom.ampr.at) aus dem INTERNET [https://srv08.oevsv.at](https://srv08.oevsv.at/meshcom) [/meshcom](https://srv08.oevsv.at/meshcom)**

- **[Was ist MeshCom?](#page-11-0)**
- **[Was benötigt man um am MeshCom-Projekt teilzunehmen?](#page-15-0)**
- **[MeshCom Anwendungen](#page-9-0)**
- **[LORA Hardware](#page-17-0)**
- **[LORA MeshCom Gateway](#page-13-0)**
- **[Unified Messaging via MeshCom-Server](#page-19-0)**

<span id="page-19-0"></span>[Versionsgeschichte interaktiv durchsuchen](https://wiki.oevsv.at) [VisuellWikitext](https://wiki.oevsv.at)

# **[Version vom 1. September 2023, 09:44](#page-7-0)  [Uhr](#page-7-0) ([Quelltext anzeigen\)](#page-7-0)**

[OE1VCC](#page-5-0) ([Diskussion](https://wiki.oevsv.at/w/index.php?title=Benutzerin_Diskussion:OE1VCC&action=view) | [Beiträge\)](https://wiki.oevsv.at/wiki/Spezial:Beitr%C3%A4ge/OE1VCC) K [Markierung](https://wiki.oevsv.at/wiki/Spezial:Markierungen): 2017-Quelltext-Bearbeitung

[← Zum vorherigen Versionsunterschied](#page-7-0)

## **Zeile 1: Zeile 1:**

[[Datei:MESHTASTIC.

png|links|rahmenlos|'''Meshtastic'''|200x20  $0px$ ]]

====Textnachrichten über LORA-Funkmodule auf 433MHz austauschen auf Basis von [https://meshtastic.org/  $Meshtastic]====$ 

======Device Firmware Off-Grid-Messaging mit kostengünstiger Hardware, um Ihr persönliches Mesh zu erstellen. LORA-Funkmodule leiten Nachrichten an den nächsten weiter, um alle Knoten im Netzwerk zu erreichen. Kommunizieren Sie über Kilometer zwischen Knoten. Mit über

**−** MeshCom im HAMNET verbundene Gateway-Knoten wird es ermöglicht Mesh-Bereiche, welche keine direkte Funkverbindung haben zu verbinden. Siehe MeshCom aus dem HAMNET [http://meshcom.ampr.at Dashboard] aus dem INTERNET https://srv08.oevsv.at/**mqtt**  $<$ nowiki/ $>=$  $=$  $=$  $=$  $=$  $=$ 

<br />[https://anchor.fm/michaelwurzinger/episodes/MeshCom-ber-LoRa-IoT-Network-e1dnbcu "'<u>PODCAST zum Thema MeshCom</u>''']<br />

## **[Version vom 6. Dezember 2023, 22:33](#page-7-0)  [Uhr](#page-7-0) [\(Quelltext anzeigen](#page-7-0))**

[OE4DNS](#page-3-0) ([Diskussion](https://wiki.oevsv.at/w/index.php?title=Benutzer_Diskussion:OE4DNS&action=view) | [Beiträge](https://wiki.oevsv.at/wiki/Spezial:Beitr%C3%A4ge/OE4DNS)) K (Link aufs Meshcom Dashboard aktualisiert) [Markierung](https://wiki.oevsv.at/wiki/Spezial:Markierungen): [Visuelle Bearbeitung](https://wiki.oevsv.at/w/index.php?title=Project:VisualEditor&action=view) [Zum nächsten Versionsunterschied →](#page-7-0)

**+**

[[Datei:MESHTASTIC. png|links|rahmenlos|'''Meshtastic'''|200x20  $0px$ ]]

====Textnachrichten über LORA-Funkmodule auf 433MHz austauschen auf Basis von [https://meshtastic.org/  $Meshtastic]===$ 

======Device Firmware Off-Grid-Messaging mit kostengünstiger Hardware, um Ihr persönliches Mesh zu erstellen. LORA-Funkmodule leiten Nachrichten an den nächsten weiter, um alle Knoten im Netzwerk zu erreichen. Kommunizieren Sie über Kilometer zwischen Knoten. Mit über MeshCom im HAMNET verbundene Gateway-Knoten wird es ermöglicht Mesh-Bereiche, welche keine direkte Funkverbindung haben zu verbinden. Siehe MeshCom aus dem HAMNET [http://meshcom.ampr.at Dashboard] aus dem INTERNET https://srv08.oevsv.at/**mes**  $hcom<sub>conv</sub>$ *ki/>======* 

## [200x200px](https://wiki.oevsv.at/w/index.php?title=Spezial:Hochladen&wpDestFile=MESHTASTIC.png)

Textnachrichten über LORA-Funkmodule auf 433MHz austauschen auf Basis von [Meshtastic](https://meshtastic.org/)

**Device Firmware Off-Grid-Messaging mit kostengünstiger Hardware, um Ihr persönliches Mesh zu erstellen. LORA-Funkmodule leiten Nachrichten an den nächsten weiter, um alle Knoten im Netzwerk zu erreichen. Kommunizieren Sie über Kilometer zwischen Knoten. Mit über MeshCom im HAMNET verbundene Gateway-Knoten wird es ermöglicht Mesh-Bereiche, welche keine direkte Funkverbindung haben zu verbinden. Siehe MeshCom aus dem HAMNET [Dashboard](http://meshcom.ampr.at) aus dem INTERNET [https://srv08.oevsv.at](https://srv08.oevsv.at/meshcom) [/meshcom](https://srv08.oevsv.at/meshcom)**

- **[Was ist MeshCom?](#page-11-0)**
- **[Was benötigt man um am MeshCom-Projekt teilzunehmen?](#page-15-0)**
- **[MeshCom Anwendungen](#page-9-0)**
- **[LORA Hardware](#page-17-0)**
- **[LORA MeshCom Gateway](#page-13-0)**
- **[Unified Messaging via MeshCom-Server](#page-19-0)**